# **Desenvolvimento de uma aplicação** *webmapping* **como ferramenta para disseminação do conhecimento sobre o Semiárido brasileiro**

Anderson Maciel Lima de Medeiros<sup>1</sup> Julie Eugênio da Silva Francisco Medeiros<sup>1</sup> Ricardo da Cunha Correia Lima <sup>1</sup> Salomão de Sousa Medeiros  $^{\rm 1}$ 

# 1 Instituto Nacional do Semiárido Caixa Postal 10067 - Campina Grande – PB, Brasil {anderson.medeiros, julie.francisco, ricardo.lima, salomao.medeiros}@insa.gov.br

**Abstract.** This study describes the methodology employed by a public institution in federal government in developing a Webmapping application directed to the provision of geographic data on the Brazilian semiarid. From motivation to disseminate knowledge about your area of expertise, the team responsible for the project has collected the municipal level alphanumeric data, originally scattered on several official websites by performing editing organization to filter the information to crop the region of study. The WebGIS is one component of an integrated portal to the National Institute for Semi-Arid designed to gather and make available information on economic, social, environmental and infrastructure under the semiarid region information system, as well as disseminating experiences, knowledge and studies as a way of awakening to new perspectives Semiarid. A prominent feature of the application is its construction with the use of free software such as QGIS, PostgreSQL / PostGIS and i3Geo, which added not unnecessary costs for the purchase of licenses for use of software during the project. Among other features the WebGIS provides users with a collection of thematic maps on qualitative aspects of the region as hydrography, climate, geological units, soil types, biomes, vegetation and areas susceptible to desertification. There is also possibility to generate dynamic charts for analysis of the surveyed variables and loading external data. The application has reached the goal of providing researchers and managers of the institute grants readily usable for their research.

Palavras-chave: webgis, open source, qgis, i3geo.

### **1. Introdução**

A publicação de dados geográficos e mapas digitais na internet tem-se tornado cada vez mais comum, permitindo que um maior número de usuários tenha acesso a informações espacializadas, de forma hábil e atraente. Neste contexto, o Instituto Nacional do Semiárido (Insa), uma Unidade de Pesquisa do Ministério da Ciência, Tecnologia e Inovação (MCTI), percebeu na internet um nicho para disseminação do conhecimento sobre sua região de atuação, o Semiárido Brasileiro (SAB), e notou nas Geotecnologias as ferramentas adequadas para se atingir este objetivo de forma madura e robusta.

O presente trabalho apresenta um exemplo de como isso é realizado pela instituição. Um dos produtos gerados pelo Insa é o Sistema de Gestão da Informação e do Conhecimento do Semiárido Brasileiro (SIGSAB), que é um portal inserido no *site* oficial do instituto. O sistema foi projetado para operar na *web*, para reunir e disponibilizar dados e produzir informações de âmbito econômico, social, ambiental e de infraestrutura da região semiárida, bem como divulgar experiências, conhecimentos e estudos como forma de despertar para novas perspectivas do SAB, além de contribuir na definição de políticas públicas, investimentos, planejamentos e no uso sustentável dos recursos disponíveis no Semiárido brasileiro (Insa, 2014). Uma das vertentes do ambiente estruturado é uma aplicação de Sistema de Informações Geográficas (SIG) para internet, também conhecida pelos termos em inglês *Webmaping* e *WebGIS* (Medeiros, 2009).

Na aplicação, desenvolvida utilizando-se programas computacionais de código aberto e de licença de uso gratuita, estão disponíveis dados para o recorte da região do SAB, que abrange atualmente 980.133,079 km². Hoje, já estão disponíveis dados correspondentes à mais de 16 temas e 1.600 variáveis, tendo por unidade básica cada um dos 1.135 municípios do SAB.

### **2. Metodologia do Trabalho**

Os servidores de mapas permitem que os usuários tenham uma ampla interação com as informações espaciais disponibilizadas na aplicação, acessando os dados no formato original e realizar consultas em diferentes níveis de complexidades (Pimenta *et. al*, 2012). As ferramentas computacionais empregadas no desenvolvimento do WebGIS como componente do SIGSAB foram direcionadas para oferecer ao utilizadores o máximo dessa interação.

A metodologia para construção da aplicação *webmapping* foi estruturada de acordo com as seguintes etapas: coleta de dados, processamento em ambiente SIG, construção do WebGIS. A seguir, detalham-se estes procedimentos, que são sintetizados na Figura 1.

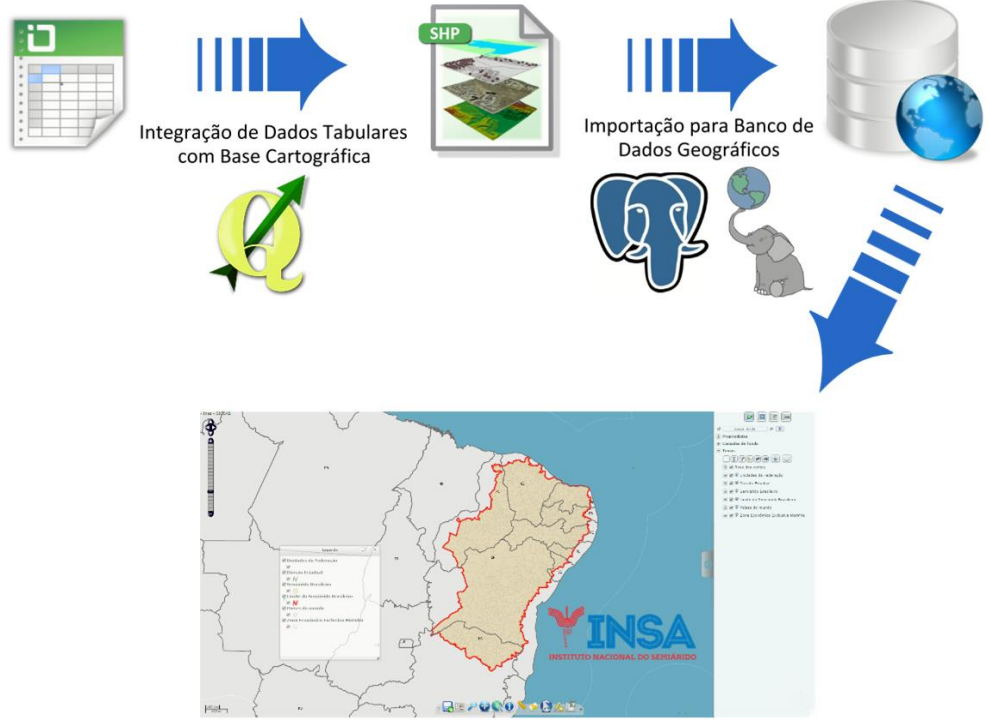

Figura 1. Resumo dos materiais e métodos utilizados no desenvolvimento da aplicação.

Os dados alfanuméricos para o projeto foram extraídos em formato de tabelas do portal do Instituto Brasileiro de Geografia e Estatística (IBGE) bem como de outros diferentes órgãos oficiais como Agencia Nacional das Águas (ANA), Ministério do Meio Ambiente (MMA), Instituto de Pesquisa Econômica Aplicada (IPEA).

Também junto ao IBGE foi obtida a base cartográfica inicial com a divisão municipal do Brasil. A malha foi disponibilizada no formato vetorial *shapefile*, tendo como sistema de referência o Datum Sirgas 2000, com coordenadas geográficas. Em um segundo momento, outros órgãos foram fontes para mapas vetoriais sobre temáticas de ordem ambiental.

Os dados cartográficos e tabulares foram editados e integrados no *software* livre QGIS. Este processamento foi realizado em duas estações de trabalho idênticas, que são computadores *desktop* com sistema operacional nativo *Windows 7 Professional* (64 bits) com 12 GB de memória RAM instalada e processador Intel de 2.80 GHz.

O passo seguinte envolveu a conversão desta base pós-processada para um formato compatível com a importação para um banco de dados geográfico que utilizou como Sistema Gerenciador de Banco de Dados (SGBD) o PostgreSQL, com o módulo geográfico PostGIS.

O desenvolvimento da aplicação foi realizado em uma das máquinas mencionadas anteriormente. O servidor de mapas escolhido como plataforma para construção da ferramenta interativa foi o i3Geo (Interface Integrada para Internet de Ferramentas de Geoprocessamento), que é um *software* livre e gratuito baseado em um conjunto de outros *softwares* de código aberto, em especial o Mapserver. O foco principal do programa é a disponibilização de dados geoespaciais e um conjunto de recursos de navegação, geração de análises, compartilhamento e geração de mapas sob demanda (i3Geo, 2012).

Depois de concluída a etapa de configuração da versão inicial aplicação, com suas múltiplas camadas e funcionalidades, foi realizada a hospedagem da aplicação i3Geo no setor de informática do Insa, em um ambiente virtualizado de um servidor *Windows Server* 2012 *Standard* (máquina virtual), com 60 GB de HD, 2 processadores físicos com 4 núcleos cada e 16 GB de memória RAM.

Por orientação da direção do instituto, o acesso à aplicação foi organizado de forma que se dá através da consulta à uma determinada variável armazenada no SIGSAB. Nos tópicos a seguir serão apresentados as características e funcionalidades do que foi desenvolvido em termos da solução de mapas interativos.

### **3. Resultados e Discussões**

Inicialmente foi disponibilizada na rede interna do Insa a primeira versão da aplicação piloto, ainda não integrada ao SIGSAB. A ferramenta já tinha desde então, como função básica, a publicação sistemática e atraente de informações espacializadas referentes ao SAB.

A partir deste ponto procurou-se levantar, por meio de testes de desempenho e de questionamentos feitos por usuários da aplicação, quais seriam as oportunidades de aprimoramento da ferramenta de forma a atender de maneira mais eficiente as demandas, inicialmente, dos usuários que fazem parte do corpo técnico do Insa.

Em abril de 2014 foi realizado o lançamento do módulo básico do SIGSAB para o público em geral, já funcional e integrado à aplicação *WebGIS*. Os itens a seguir detalharão algumas das funcionalidades que a aplicação, disponível em http://insa.gov.br/sigsab no menu Sistema Básico, oferece à comunidade.

# **3.1 Acesso à mapas temáticos quantitativos**

O SIGSAB emprega o i3Geo como interface de mapas temáticos sobre variáveis quantitativas que são gerados a partir de uma consulta realizada à uma base de dados georreferenciada. São milhares de variáveis que tomam por base os municípios do SAB, organizadas por temas globais como população, demografia, educação, saúde, irrigação, silvicultura e violência. Estes mapas ficam disponibilizados de forma dinâmica na aplicação de acordo com a interação do usuário com a ferramenta.

# **3.2 Catálogo de mapas temáticos**

Um dos recursos aprimorados na aplicação que foi a publicação de um catálogo com diversos mapas temáticos fixos que abordam diferentes aspectos do Semiárido Brasileiro.

Dezenas de mapas temáticos estão disponíveis para o usuário de forma simples. Basta que o mesmo se dirija a área de catálogo, abra a árvore de Temas para ter acesso à representações espacializadas de informações qualitativas (hidrografia, regiões, clima no semiárido, unidades geológicas, tipos de solo, biomas, vegetação, áreas susceptíveis à desertificação, etc.). Como exemplo desta funcionalidade, temos o mapa temático na Figura 2 representando a classificação do relevo do semiárido.

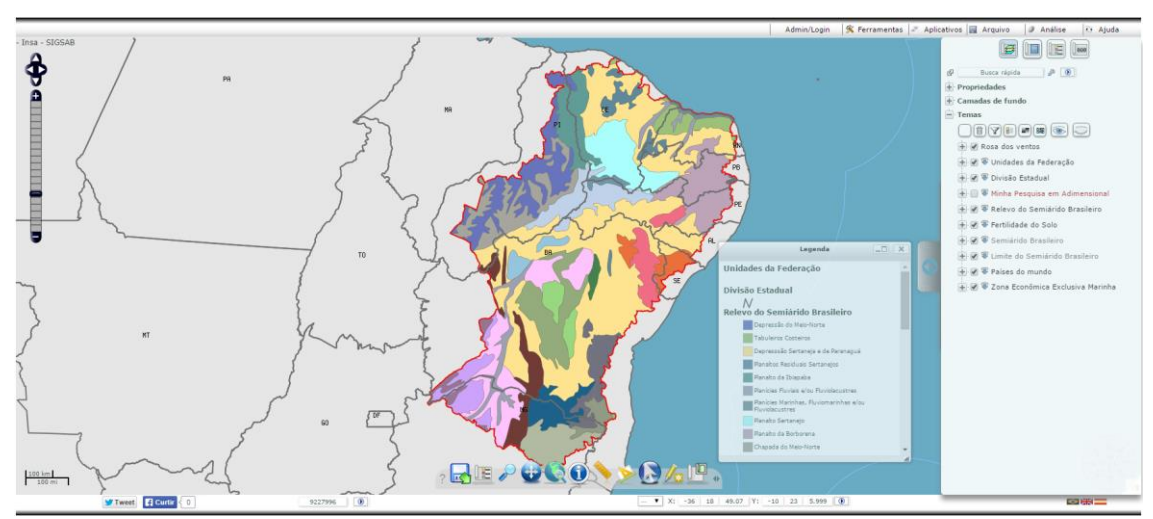

Figura 2. Exemplo de mapa temático disponibilizado no catálogo do i3Geo.

É importante destacar que os usuários da aplicação podem fazer o *download* dos dados geoespaciais publicados no SIGSAB no formato vetorial *shapefile*. Para baixar os dados de seu mapa de interesse basta que se clique sobre ícone indicativo desta função ( $\blacktriangleright$ ) localizada ao lado do nome de cada *layer* na árvore de temas. As opções de *download* oferecidas incluem tanto a geometria do mapa como a base de dados alfanuméricos integrados à base cartográfica.

#### **3.3 Carregamento de dados externos**

Foi configurada uma ferramenta que permite ao usuário importar seus próprios dados geográficos, em diversos formatos (GPX, SHP, KML, KMZ, DBF ou CSV), para visualização sobre o mapa do Semiárido Brasileiro.

A Figura 3 mostra o uso desta funcionalidade através da inserção de dados correspondentes a 300 (trezentos) pontos digitais no formato GPX, coletados por posicionamento por satélite (técnicas de GNSS) por um pesquisador do Insa. Após visualizar em tela a informação, é possível salvar o arquivo no formato *shapefile*, a visualização das informações é automática.

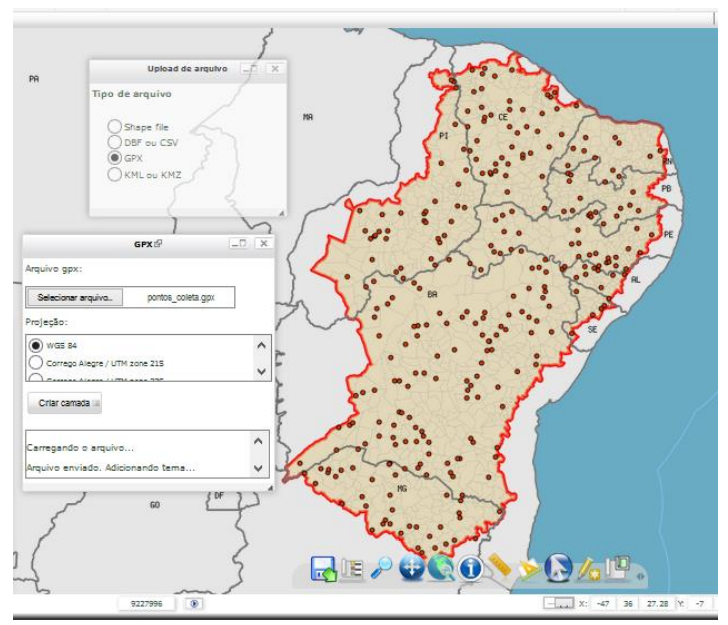

Figura 3. Ferramenta de upload de dados geográficos.

A segurança da aplicação foi um fator considerado. Cada usuário da ferramenta pode ter atribuído a ele um nível de permissão. No nível mais baixo de autorização o usuário tem acesso sem necessidade de realizar *login* podendo, inclusive, armazenar seus dados no servidor do SIGSAB de forma temporária, ou seja, até recarregar a aplicação por atualizar a página. No nível mais alto, de administrador, há possibilidades de realizar edições, adições ou mesmo eliminar qualquer aspecto da aplicação. Cabe também ao usuário administrador a definição de permissões intermediárias.

#### **3.4 Consulta à base de dados**

De nada adiantaria ter disponível um grande volume de dados espaciais e alfanuméricos sem a possibilidade de consulta-los de forma interativa. Assim, preocupou-se em adaptar o *framework* i3Geo de forma a atender esta importante demanda.

Para ilustrar esta funcionalidade, tem-se na Figura 4 o resultado de uma consulta que identifica os municípios baianos, pertencentes ao Semiárido e que possuíam em 2010 uma população rural maior que 8 mil habitantes e população urbana menor que 13 mil habitantes.

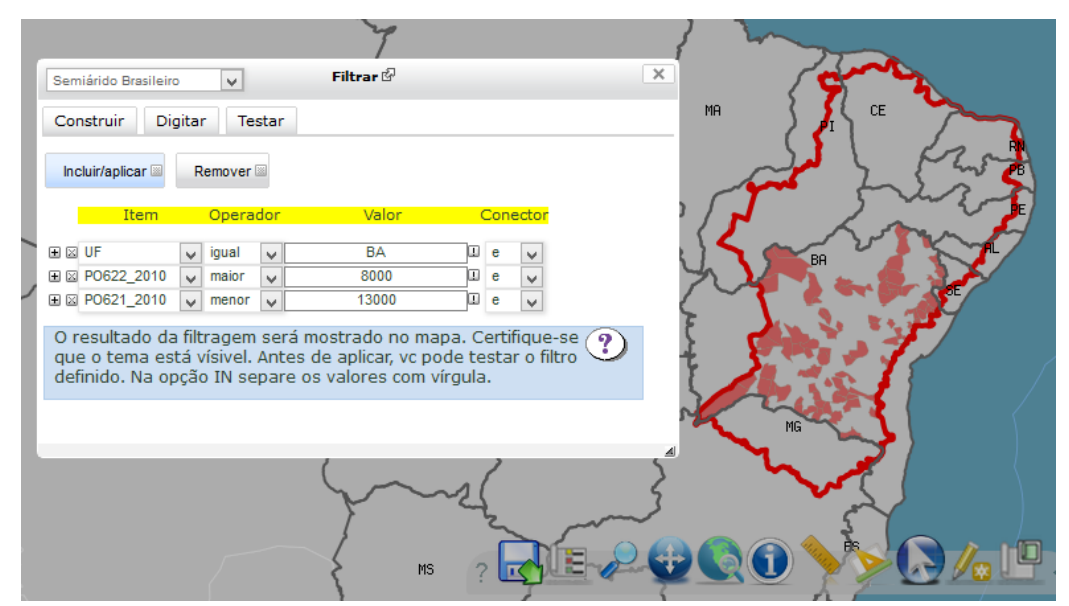

Figura 4. Utilização da ferramenta de Filtro.

É possível também fazer uso de expressões denominadas *strings* de valor fixo, lógicas e regulares na construção dos filtros e consultas à base de dados. Este recurso possibilita que usuários com diferentes níveis de intimidade com a tecnologia computacional possam extrair informações do SIGSAB.

O usuário poderá alterar os aspectos cosméticos (visuais) do resultado obtido de acordo com suas necessidades usando a opção "Editar Legenda", que é disponibilizada nos menus laterais.

## **3.5 Geração de gráficos**

Acessando a opção "Tabela com os Dados", disponível no menu Ferramentas a aplicação permite, entre outras funcionalidades, a geração de gráficos de variados tipos.

A Figura 5 mostra um gráfico gerado no ambiente do SIGSAB utilizando-se os dados da população rural do ano de 2010 em relação a cada Unidade da Federação (UF).

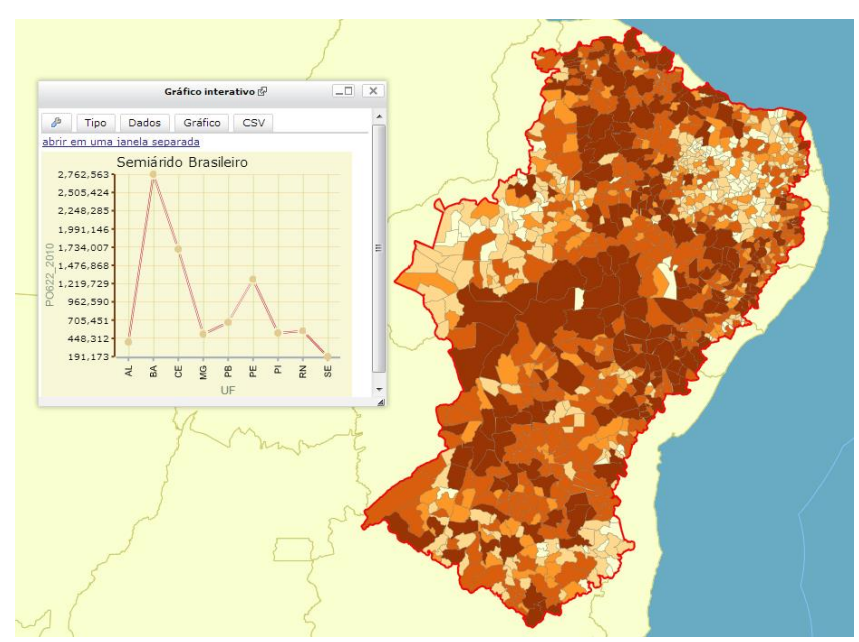

Figura 5. Gráfico interativo sobre população rural

Entre os gráficos disponíveis estão os do tipo pizza 2D, distribuição de pontos, radar, barras simples, e linha. Por meio do menu tabela também é possível acessar recursos para geração de novos temas (camadas) baseados nas seleções executadas pelo usuário e que também poderão estar disponíveis para *download* na aplicação.

#### **4. Conclusões**

O mapa interativo desenvolvido tem se mostrado uma poderosa ferramenta na interpretação dos dados sobre o Semiárido, o que gera um significativo impacto no conhecimento sobre as áreas de atuação do Insa. Ele tem atingido o objetivo de fornecer aos pesquisadores e gestores do instituto subsídios prontamente utilizáveis para suas pesquisas.

Além disso, merece menção o fato de que não houve despesas desnecessárias com a aquisição de licenças dos programas de SIG, banco de dados geográfico e servidores de mapas utilizados no projeto. O instituto já possuía as licenças dos sistemas operacionais (SO) dos servidores usados na publicação do conteúdo da aplicação na internet. Logicamente, o *Webmapping* também poderia ser publicado através de um SO gratuito, como o *Ubuntu Server*.

O WebGIS continuará sendo aprimorado em suas funcionalidades e aparência ao passo que as versões do i3Geo forem sendo atualizadas pelos desenvolvedores.

#### **Referências Bibliográficas**

I3GEO. **I3geo Documentação**. 2012. Disponível em: <http://mapas.mma.gov.br/i3geo/ documentacao/> Acesso em: 17 out. 2011.

Medeiros, S. S et al. **População do Semiárido Estimada para 2014**, 2014. Disponível em: <http://www.insa.gov.br/sigsab/acervoDigital>. Acesso em: 20 de out. de 2014.

Medeiros, A. M. L. **Artigos sobre conceitos em Geoprocessamento**, 2012. Disponível em: <http://andersonmedeiros.com/e-book-sobre-conceitos-em-geoprocessamento/>. Acesso em: 20 de out. de 2014.

Pimenta, F. M et al. **Servidores de Mapas Programação para disponibilizar dados geográficos multidisciplinares utilizando tecnologias livres,** 2012. Disponível em: <http://geoportal.cnpms.embrapa.br/EMBRAPA\_data/Servidores\_de\_Mapas\_fernando\_et\_al.pdf>. Acesso em 15 de set. de 2014.